## **Find it @ H/Library**

**[Example search in Google Scholar](#page-0-0) [Example search in Sociological Abstracts database](#page-2-0)**

## <span id="page-0-0"></span>**Google Scholar**

Google Scholar [\(http://scholar.google.com\)](http://scholar.google.com/) is a very useful tool for finding scientific and scholarly articles. It allows you to set your preferences so that **Find it** is added to the list of search results.

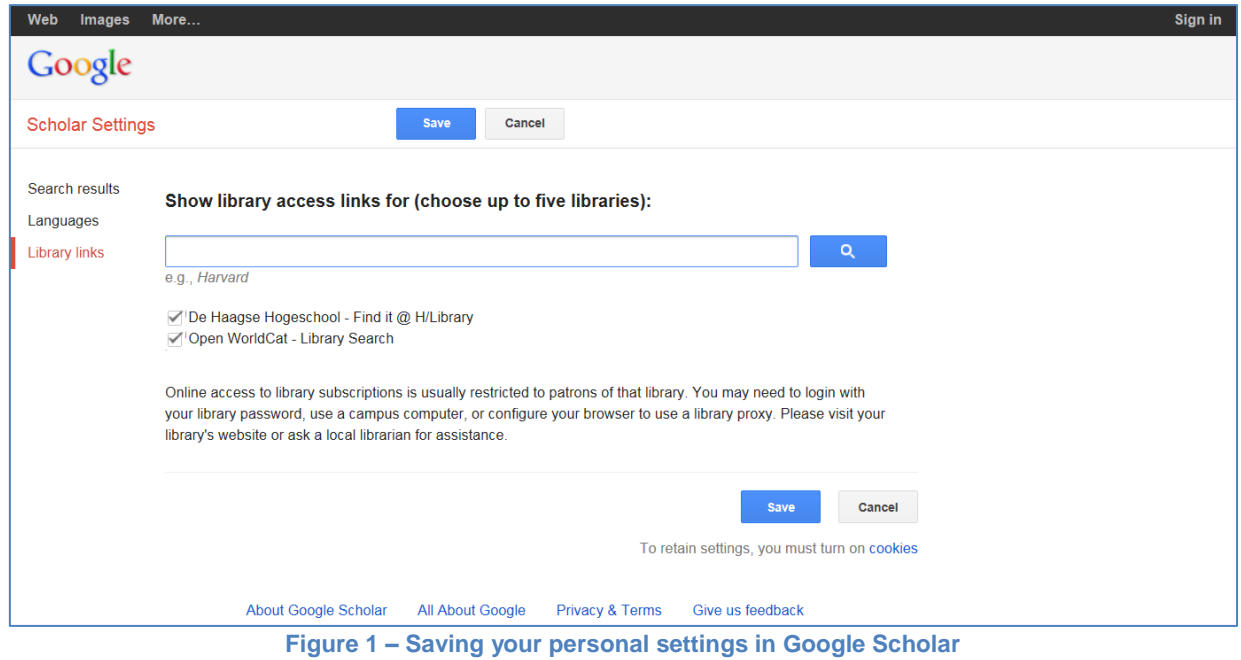

The link to **Find it** will be shown automatically if you use Google Scholar on-campus (or if you log in through <http://ezproxy.hhs.nl:2048/login?url=http://scholar.google.nl> off-campus).

Click on **Find it** and you will be taken straight to the full text if **Find it** is displayed to the right of the results screen. If the **Find it** button is shown underneath the record, clicking on it will open the options menu.

## *Example search in Google Scholar*

A search is made using the search terms "Internet AND youth" in Google Scholar. The **Find it** link is shown in the right-hand column next to the first search result in Google Scholar.

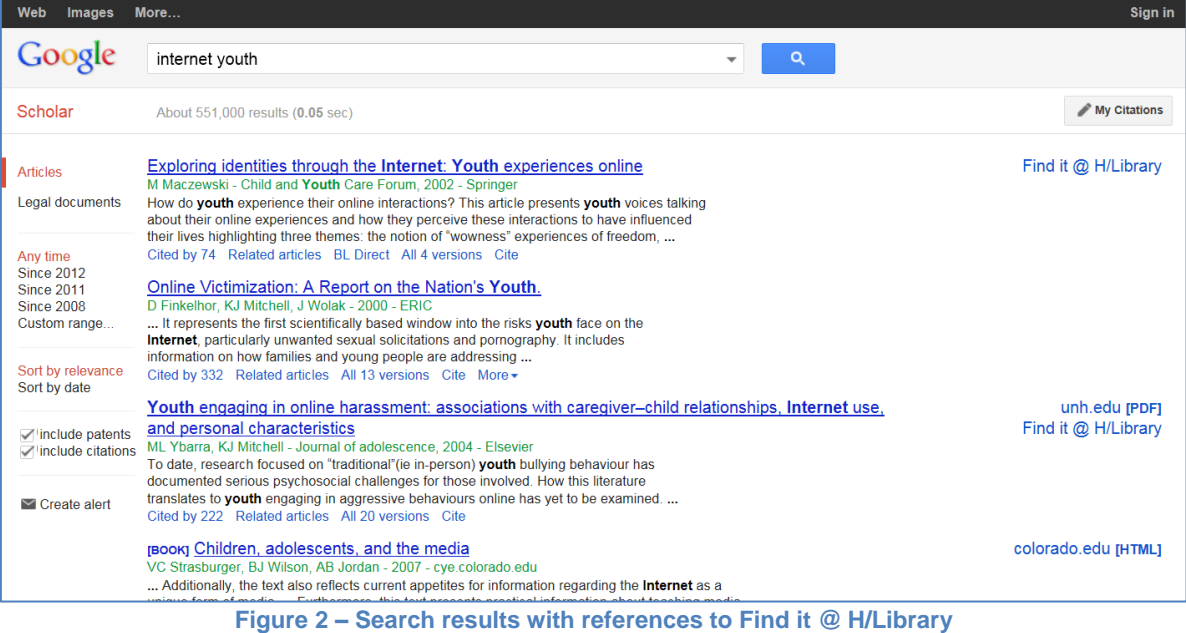

Click on it to open the full text of the article.

For articles not immediately available in full text, the link to **Find it** is shown underneath the search result, and you can click on it to continue your search, submit an Interlibrary loan request or make use of citation tools, as in the third record.

| Find it @ H/Library                                                                                                    | Haagse Hogeschool Help Uitloggen |
|----------------------------------------------------------------------------------------------------|----------------------------------|
| Titel: The Exposure Of Youth To Unwanted Sexual Material On The Internet:<br>A National Survey of Risk, Impact, and Prevention<br>Bron: Mitchell, Kimberly, Youth & Society Volume: 34 Issue: 3 ISSN: 0044-118X |                                  |
| Find it @ H/Library                                                                                                    |                                  |
| <b>Continue search in</b>                                                                                                    |                                  |
| HHs catalogue - ISSN search                                                                                                    |                                  |
| TU Delft catalogue                                                                                                    |                                  |
| Google Scholar - author search                                                                                                    |                                  |
| Document delivery                                                                                                    |                                  |
| <b>(%)</b> Interlibrary loan request                                                                                                    |                                  |
| Reference tools                                                                                                    |                                  |
| E Export this reference to RefWorks.                                                                                                    |                                  |
| Web of science (citation index)                                                                                                    |                                  |
| <b>Questions or problems?</b>                                                                                                    |                                  |
| ? E-helpdesk                                                                                                    |                                  |
| (i) Info Find it@H/Library                                                                                                    |                                  |
| (i) Info Interlibrary loan                                                                                                    |                                  |
| Copyright @ 2002-2012, EBSCO Industries, Inc. All Rights Reserved.<br>Klik hier om feedback in te dienen.                                                                                                    |                                  |

**Figure 3 – Menu shown if an article is not available in full text**

## <span id="page-2-0"></span>*Example search in [Sociological Abstracts](https://ezproxy.hhs.nl/login?url=http://search.proquest.com/socabs?accountid=27407)*

A search is made of the bibliographical database "Sociological Abstracts" using the search terms "Internet AND youth".

The list of search results will feature the green Find it @ H/Library button.

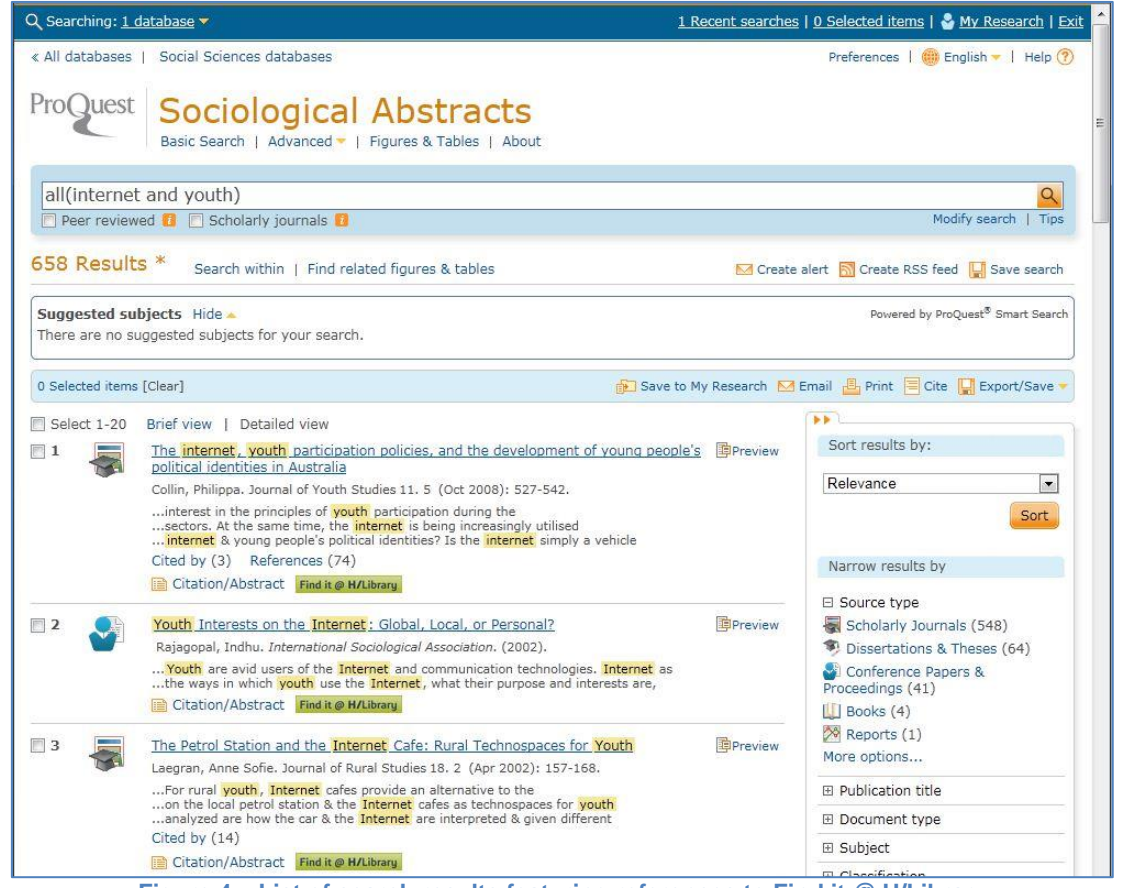

**Figure 4 – List of search results featuring references to Find it @ H/Library**

Press the "Find it @ H/Library" button in the first record, and you will be taken straight to the full-text article.

The article is shown in a **Find it** frame, which has a "Click for more options" link in the top right-hand corner to take you to the **Find it** menu.

As shown below, a more detailed menu appears if you click on the **Find it** button next to an article that is not available in full text..

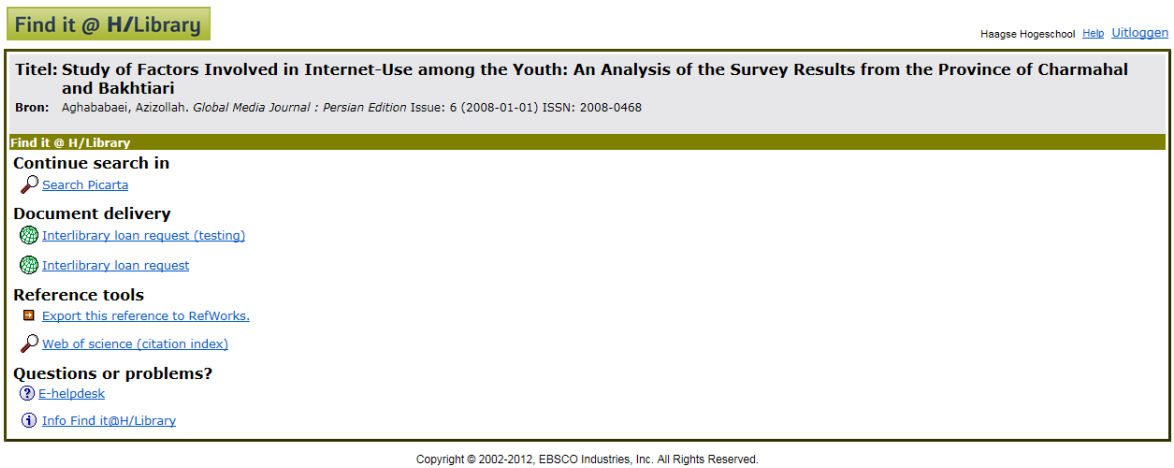

**Figure 1 – Menu shown if the full text of the article is not available**

Under **Continue search in** and **Document delivery**, alternatives are offered to obtain the full text.